Fiche pratique la-vie-scolaire

# Publication automatique vers l'ENT

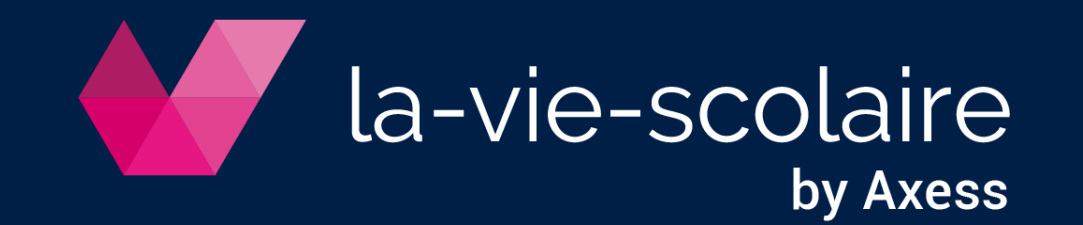

### 1 | Prérequis UnDeuxTEMPS

- Les noms et prénoms des professeurs sont renseignés et identiques à ceux de votre ENT
- Les noms de classe sont identiques à celles importées dans votre ENT
- Unicité des noms de groupes locaux STS-WEB et les regroupements
- Les RNE de chaque entité sont définis dans les données de base
- L'ENT de chacun de vos RNE est communiqué à Axess Education (commercial-education@axess.fr)

#### 2 | Lancez la publication

Accès : Fichier > Publier vers > l'ENT

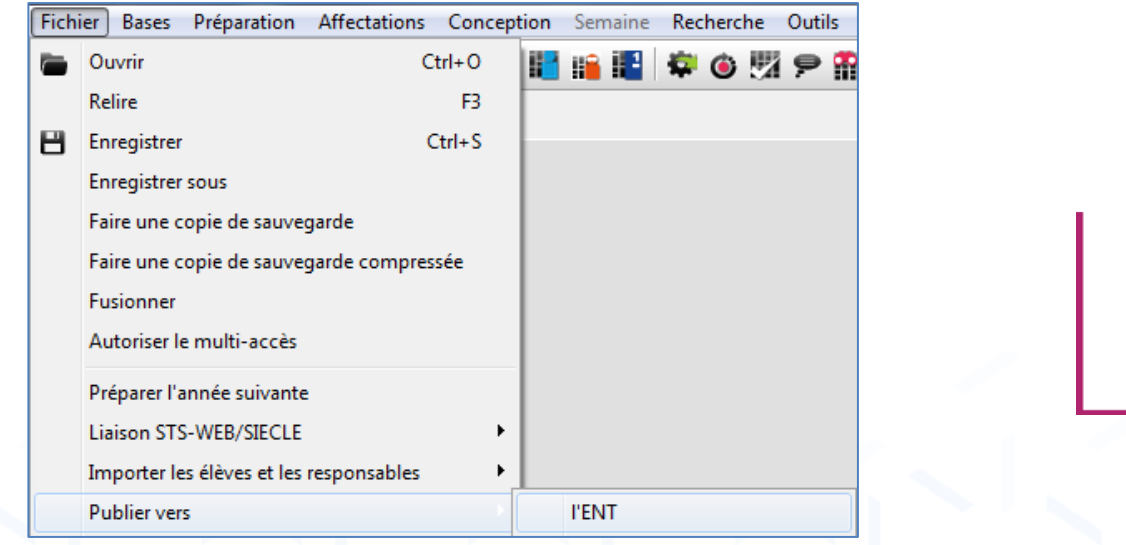

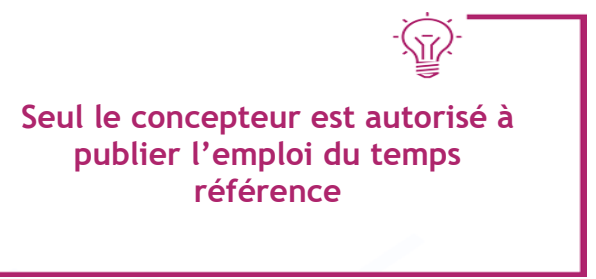

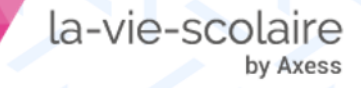

• Le Multi-accès est interdit pendant la publication

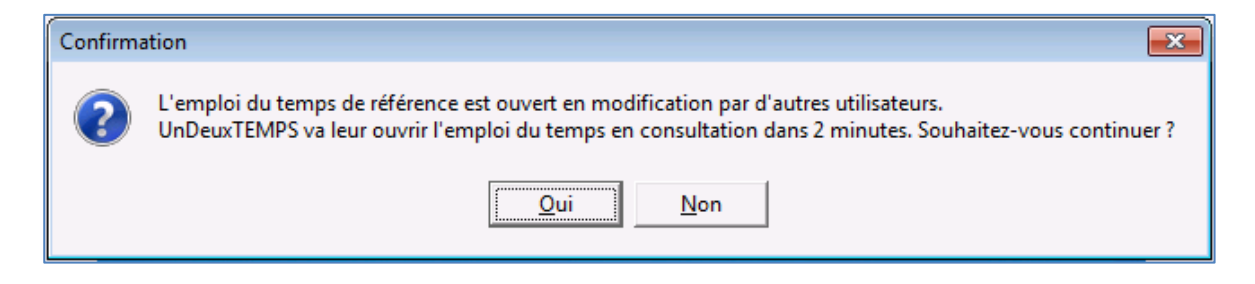

• Les utilisateurs reçoivent un avertissement

la-vie-scolaire

by Axess

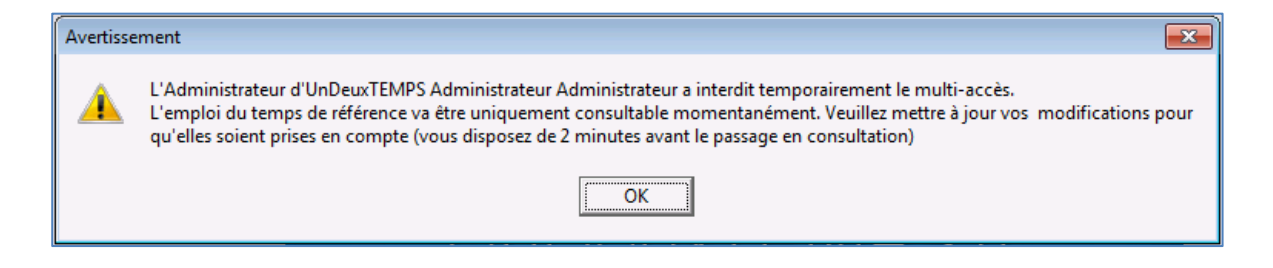

• Une fois la publication terminée, vous pouvez autoriser le Multi-accès

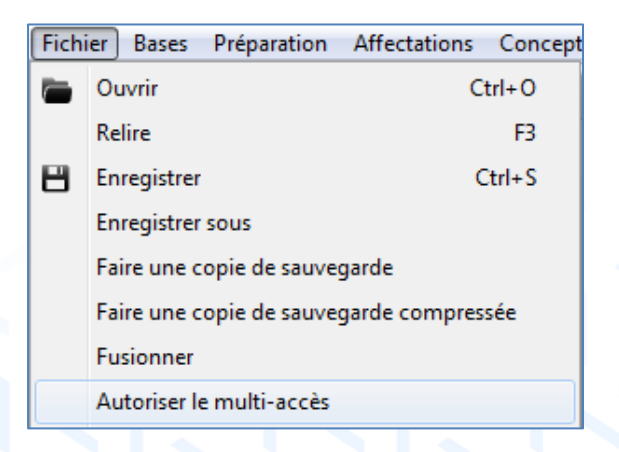

#### | Sélectionnez la période de publication

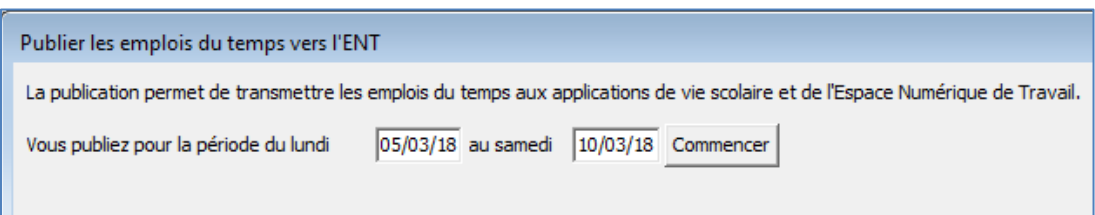

#### | UnDeuxTEMPS contrôle la cohérence de l'emploi du temps

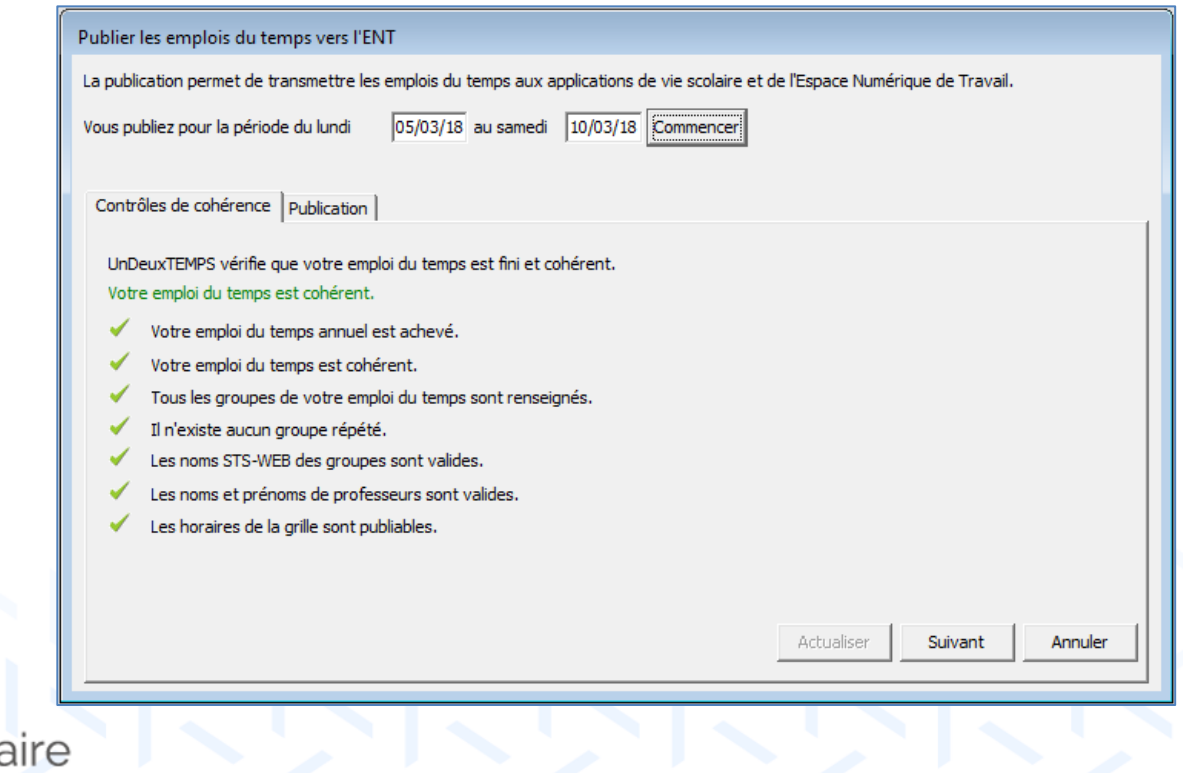

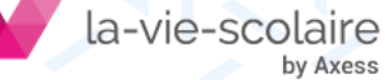

#### 5 | Saisissez Identifiant et mot de passe de votre espace client : « Configurer le transfert »

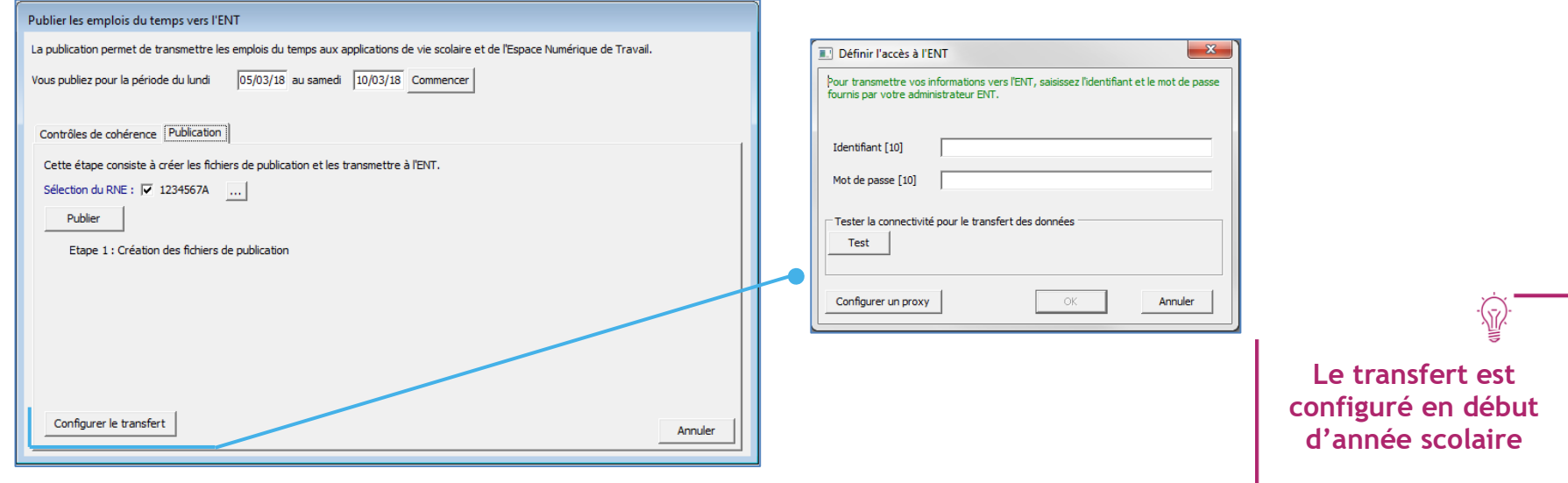

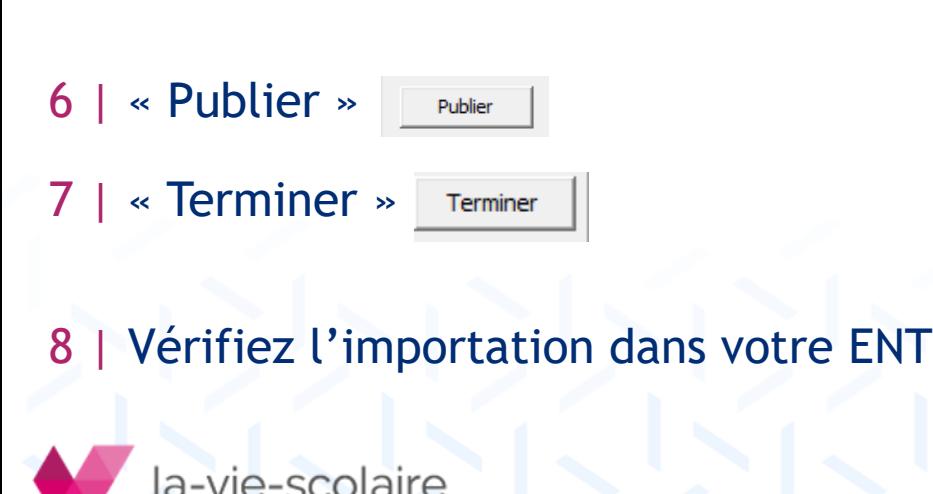

by Axess

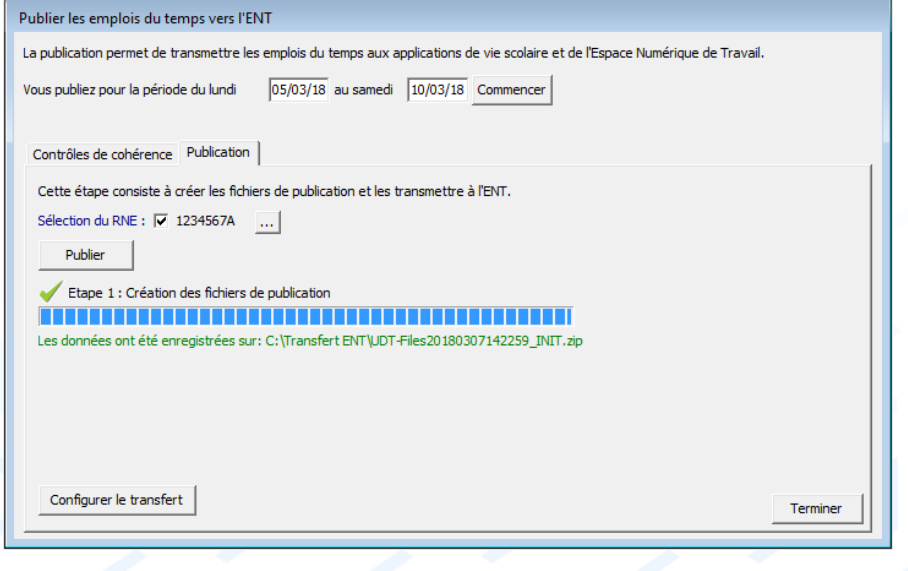

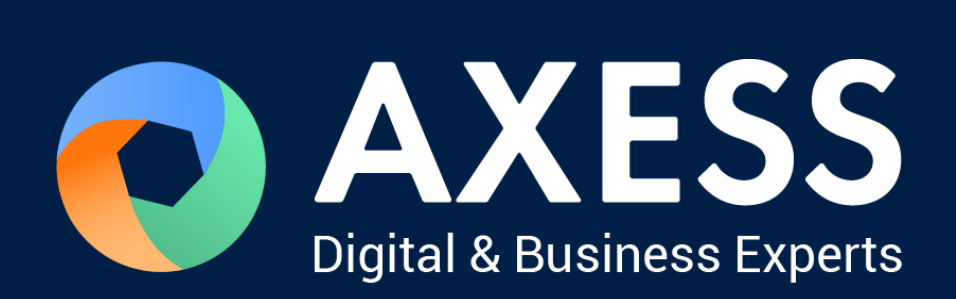

## [www.axess.fr](http://www.axess.fr/)